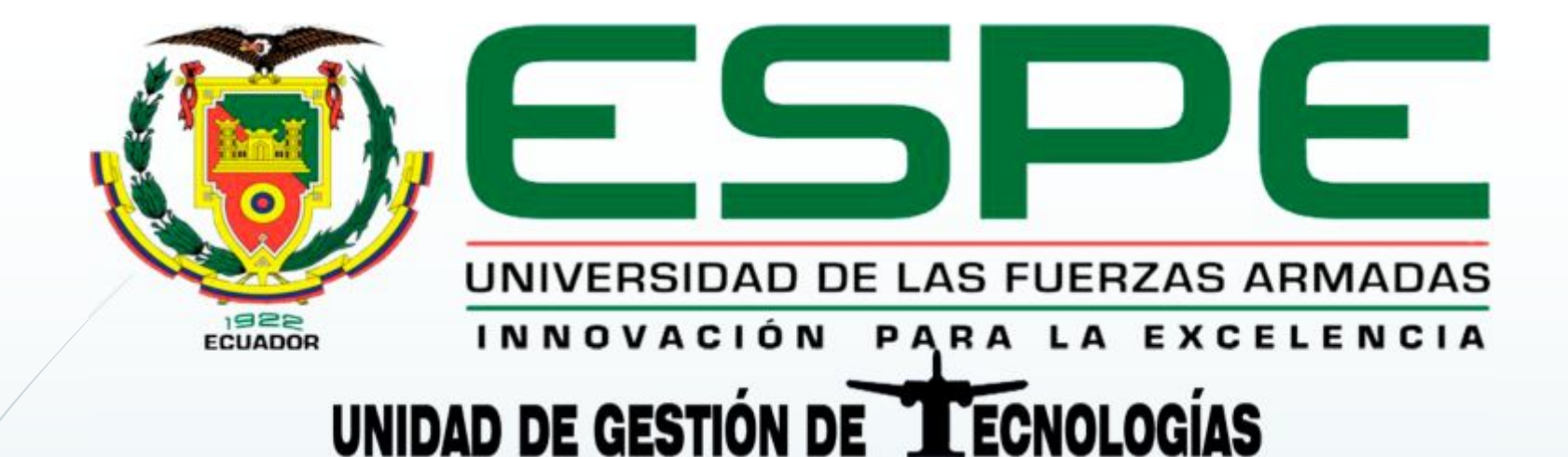

# **TECNOLOGÍA EN ELECTRÓNICA MENCIÓN INSTRUMENTACIÓN & AVIÓNICA.**

Autor: Jonathan Morales

## ´**TEMA**:

**"CONTROL DE MOVIMIENTO DE UN ARDUINO ROBOT EMPLEANDO UNA BRÚJULA DIGITAL PARA PRÁCTICAS DE MICROCONTROLADORES."**

# **Objetivo general**

Implementar un sistema de control de movimiento de un Arduino Robot desde un Smartphone con sistema Android, empleando una brújula digital para realizar prácticas en la asignatura de microcontroladores de la Unidad de Gestión de Tecnologías de la Universidad de las Fuerzas Armadas – ESPE.

# **Objetivos específicos**

- ´Indagar las características de un Arduino Robot.
- ´Desarrollar una aplicación Android que permita controlar los movimientos de un Arduino Robot.
- Realizar pruebas del sistema de control de movimiento del Arduino Robot.
- ´Desarrollar una guía de práctica de laboratorio.

## **Alcance**

**Este proyecto va dirigido a los estudiantes** de 5to y 6to nivel de la carrera de Electrónica mención e Instrumentación y Aviónica de la UGT-ESPE, para la realización de prácticas con el control de movimiento de un Arduino robot, empleando una brújula digital en la asignatura de microcontroladores y para futuras prácticas de laboratorio utilizando el Arduino Robot y la brújula digital.

## **Estructura del proyecto**

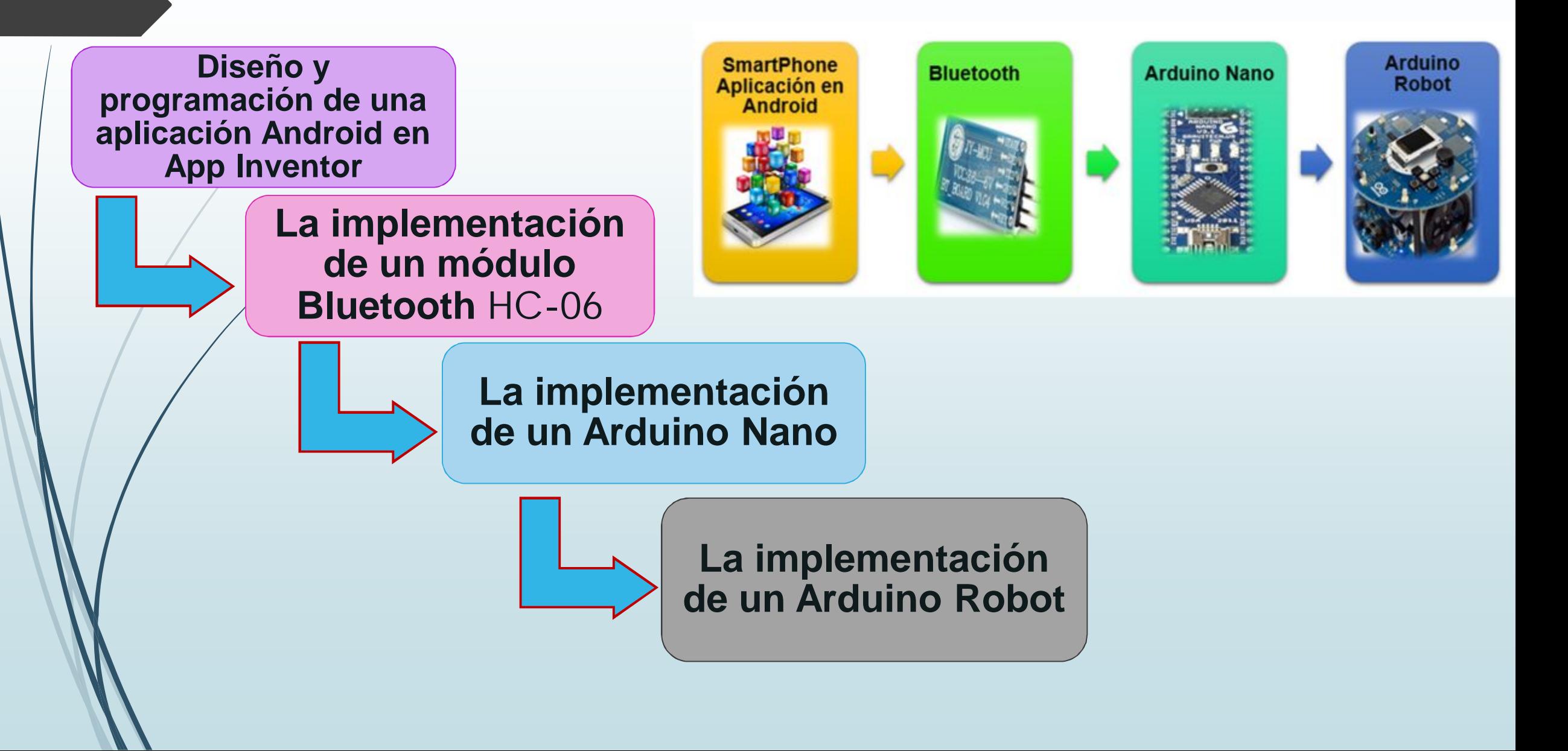

## **Requerimientos mínimos**

**Dispositivos usados:**

- Arduino Robot
- **Brújula Digital** HMC6352
- Arduino Nano
- $\blacksquare$  Módulo Bluethooth HC-06
- Smartphone Android

#### **Software utilizado:**

- ■ID Arduino
- App inventor

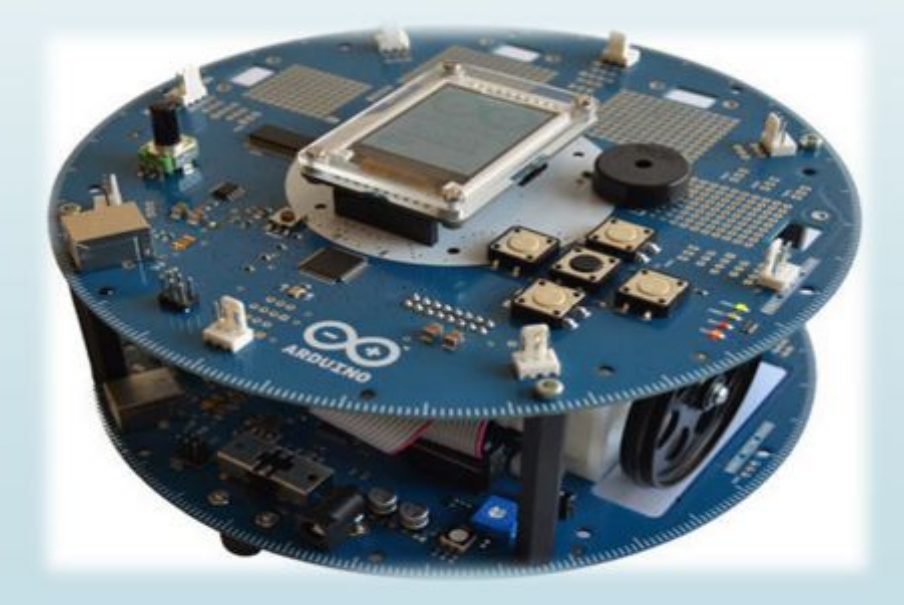

#### **Arduino Robot**

#### **La placa de control Placa de motores**

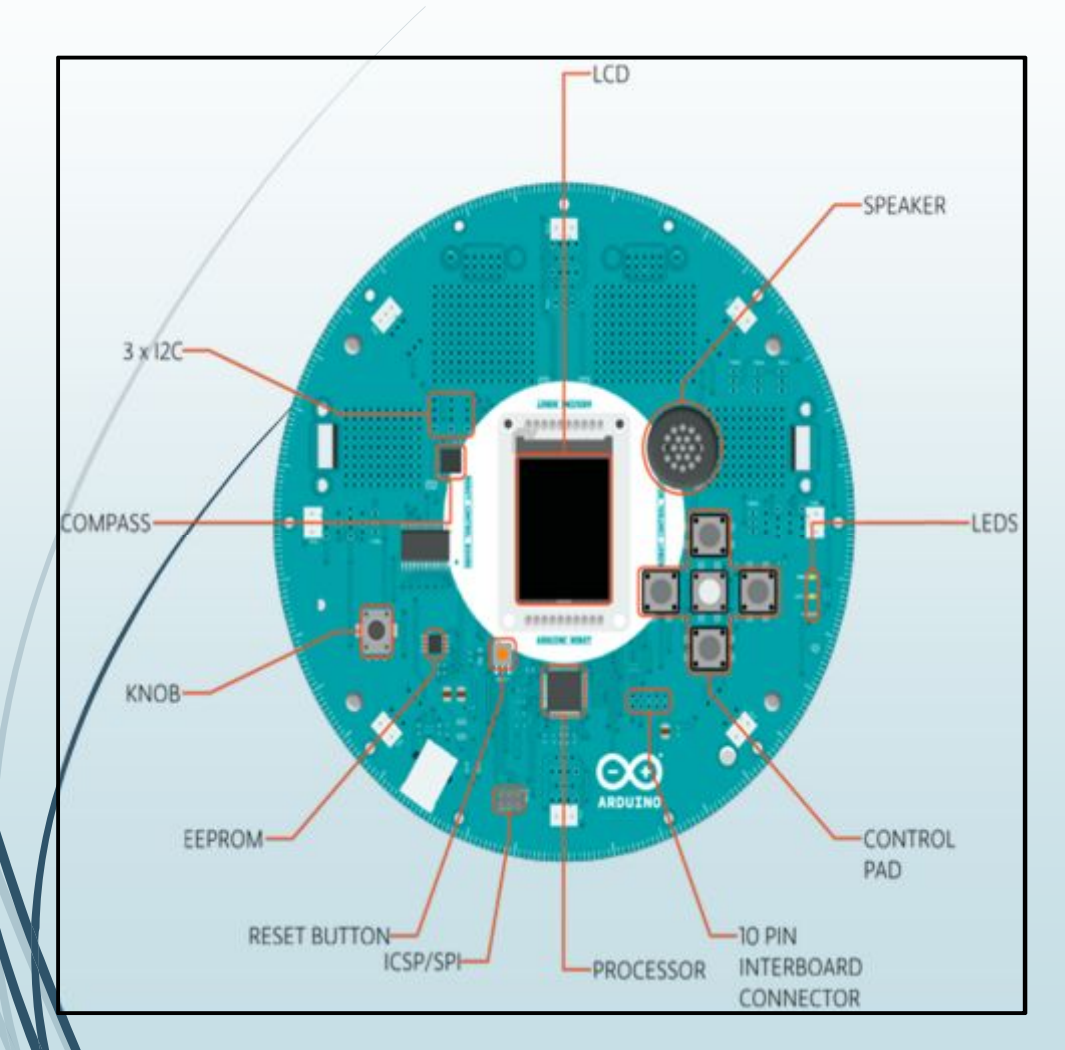

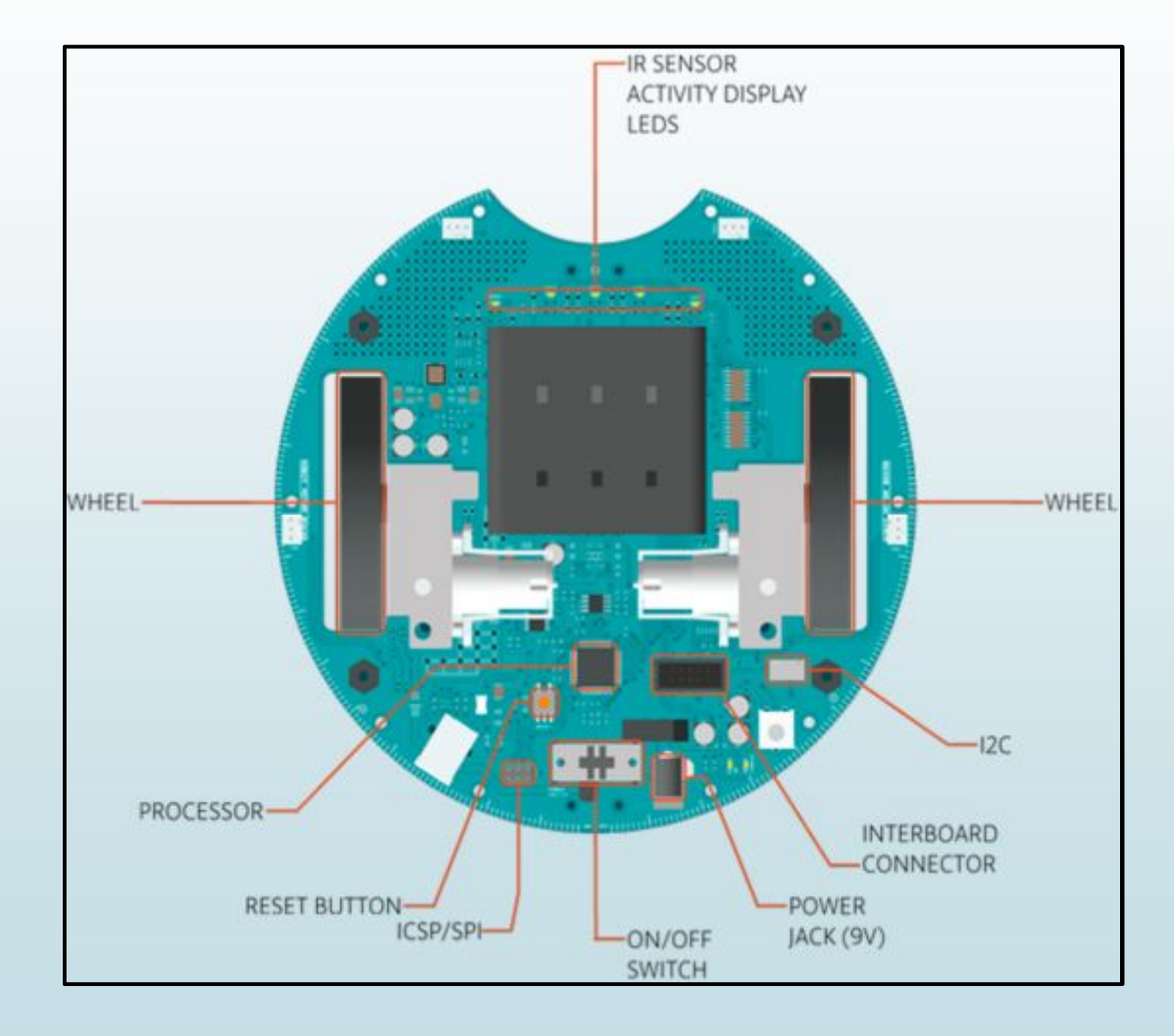

#### **Desarrollo de la aplicación Android**

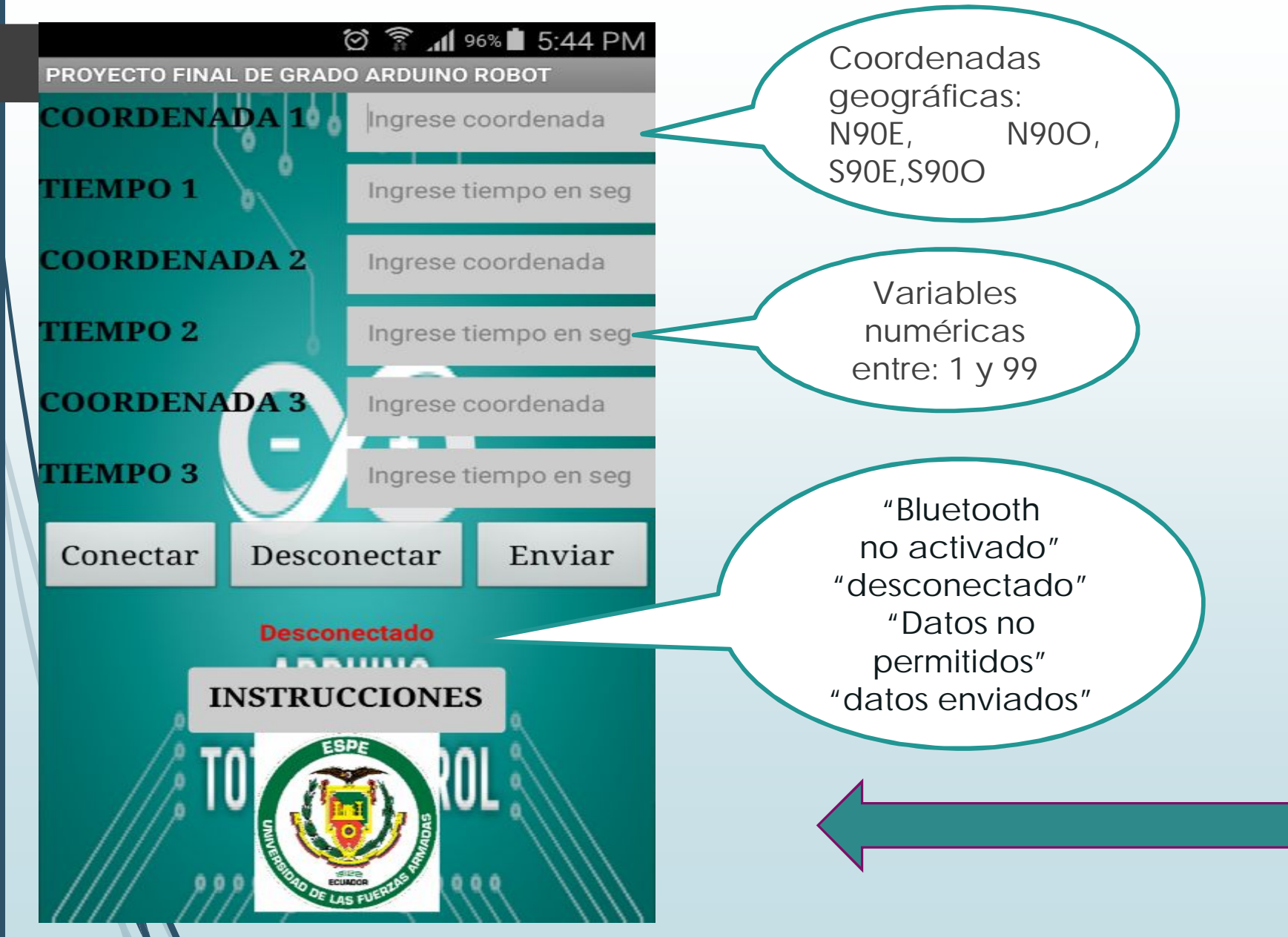

#### **\* ② ▼ ...| 94% 5:55 PM** Screen2 Guía del usuario: ARDUINO ROBOT ¡Bienvenido a Mi Proyecto de Grado! Arduino Robot es una aplicación que te permite interactuar con el robot, para así controlar sus movimientos utilizando **Bluetooth** Para enviar las coordenadas al robot tienes que seguir los siguientes pasos: 1. Verifica que el Bluetooth este encendido y vinculado con el Bluetooth del Arduino Robot 2. Presiona "Conectar". La aplicación inicia una conexión entre el Bluetooth del Smartphone y el Bluetooth del Arduino Robot. 3. Presiona "Desconectar". El Smartphone se desconectara de la vinculación Bluetooth con el Arduino Robot 4. Presiona "Enviar". La aplicación enviará las órdenes ingresadas al Arduino Robot. 5. En "COORDENADA 1, 2,3," Debes ingresar la coordenada a ser ejeculada por el Arduino Robot. Ingresaremos una variable de máximo 4 dígitos, por ejemplo: N45E. NOTA: Basados en el formato de coordenadas geografías se podrán ingresar datos dentro de los siguientes parámetros N<90E, N <900, S<900, S<90E 6. En "TIEMPO1, 2,3," Debes ingresar el tiempo en segundos los cuales el Arduino Robot estará en movimiento en la coordenada ingresada, Ingresaremos una variable numérica de máximo 2 dígitos, por ejemplo: 15seg

Esta aplicación fue diseñada por: Jonathan Morales, para la defensa del Proyecto de Grado.

La aplicación podrá ser usada en todos os dispositivos Android Versión de apps 1.0

#### **REGRESAR**

#### **Validación de datos ingresados en la aplicación**

- La longitud de los datos ingresados.
- Formato de coordenadas: **N45O**

**Información enviada al Arduino nano usando la siguiente lógica de programación**

- Se envía un **"+"** al inicio de cada dato.
- Al final de la trama de datos se enviará un **"\*"** y **"\$".**
- Secuencia de envió: **+C1+C2+C3+T1+T2+T3+\*\$.**
- El Arduino Nano envía: **"F" y "V"**

## **Bluetooth**

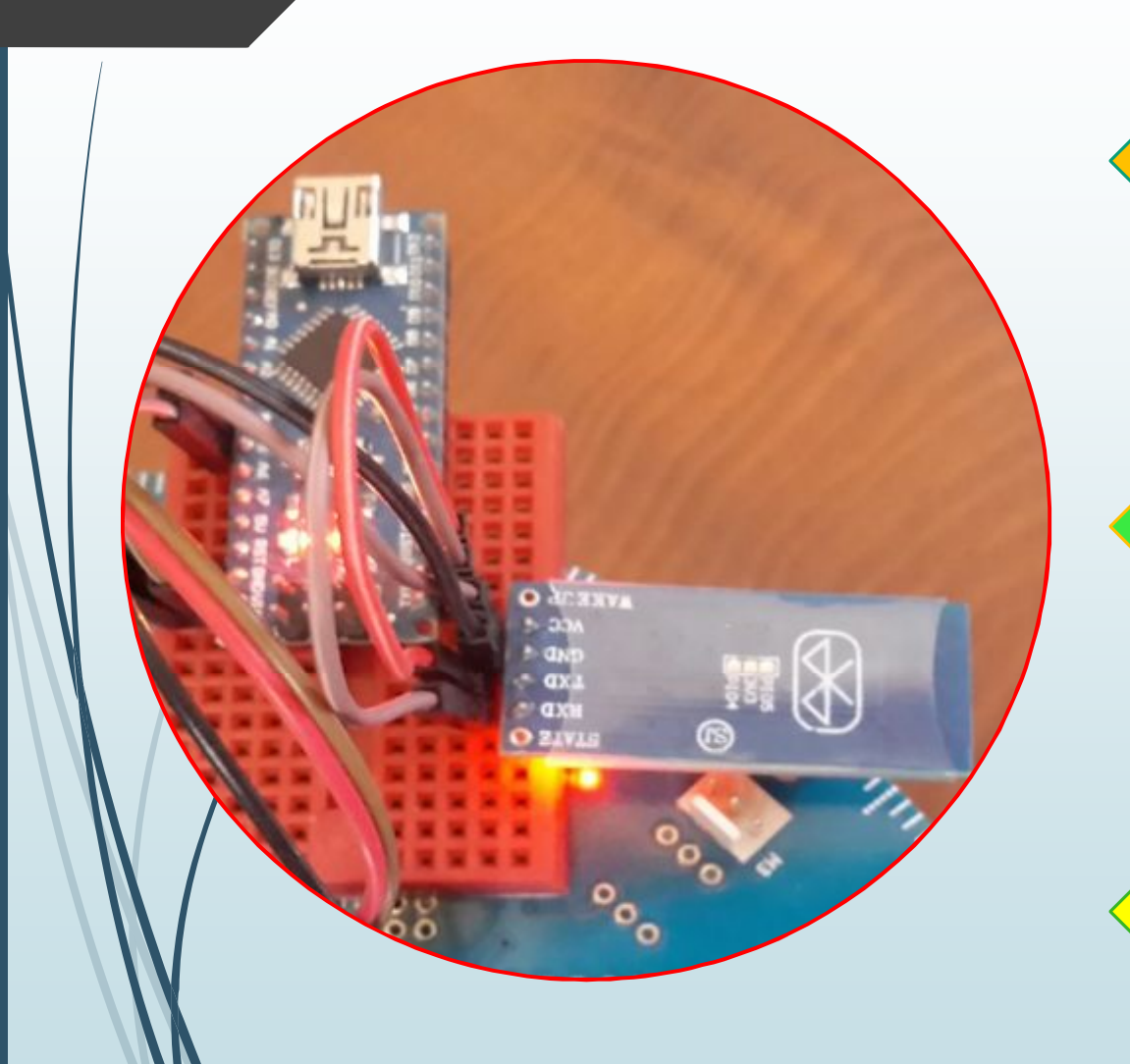

**La contraseña para la vinculación es la de fábrica "1234"**

**La velocidad de comunicación es de 9600 baudios**

**El modulo es alimentado de 5V por el puerto I2C del Arduino Robot**

## **ARDUINO NANO**

#### **Validación de datos recibidos:**

**Coordenadas:**

**Tiempos:**

 $\left\{ \right.$ 

 $\big\{$ 

**3** 
$$
Caracter = ejm: N9E
$$

\n**4**  $Caracter = ejem: N45E$ 

**1**  $\emph{Qaracter} = \emph{ejm:2}$ 

**2**  $\mathcal{L}$  aracter  $=$  ejm: **15** 

- **Dimensión 3, valida 1cor entre NORTE o SUR, 2cor. ESTE u OESTE y el ángulo entre 1 y 9.**
- **Dimensión 4, el primer número este entre 1 o 8, el segundo número este entre 0 y 9.**

**Envió de datos vía I2C:**

- Identificación # 2 al Arduino esclavo.
- lógica de envió de datos: inicio = **(";")** separador = **("+")** final = **(",")** nit0 = **(".")**
- init0+init+sep+coord[0]+sep+coord[1]+sep+ coord[2]+sep+tiempo[0]+sep+tiempo[1]+se p+tiempo[2]+sep+fin;

## **Calibración Arduino Robot**

## **Calibración de motores:**

- **Programación "R06 Wheel Calibration"**
- **Dirección: variación del potenciómetro en la placa motor.**
- **Velocidad: Variación del potenciómetro en la placa control, que calibra la velocidad de 0 al 100%**

**Calibración de la brújula digital HMC6352 :**

- **Programación "Robot\_Control brújula".** • **El sensor leerá la posición actual con sentido al norte magnético.**
- **Se giró el robot en círculos en nuestro perímetro durante 15 segundos.**

## **Programación del Arduino Robot**

**¿Cómo se imprimen las coordenadas geográficas?**

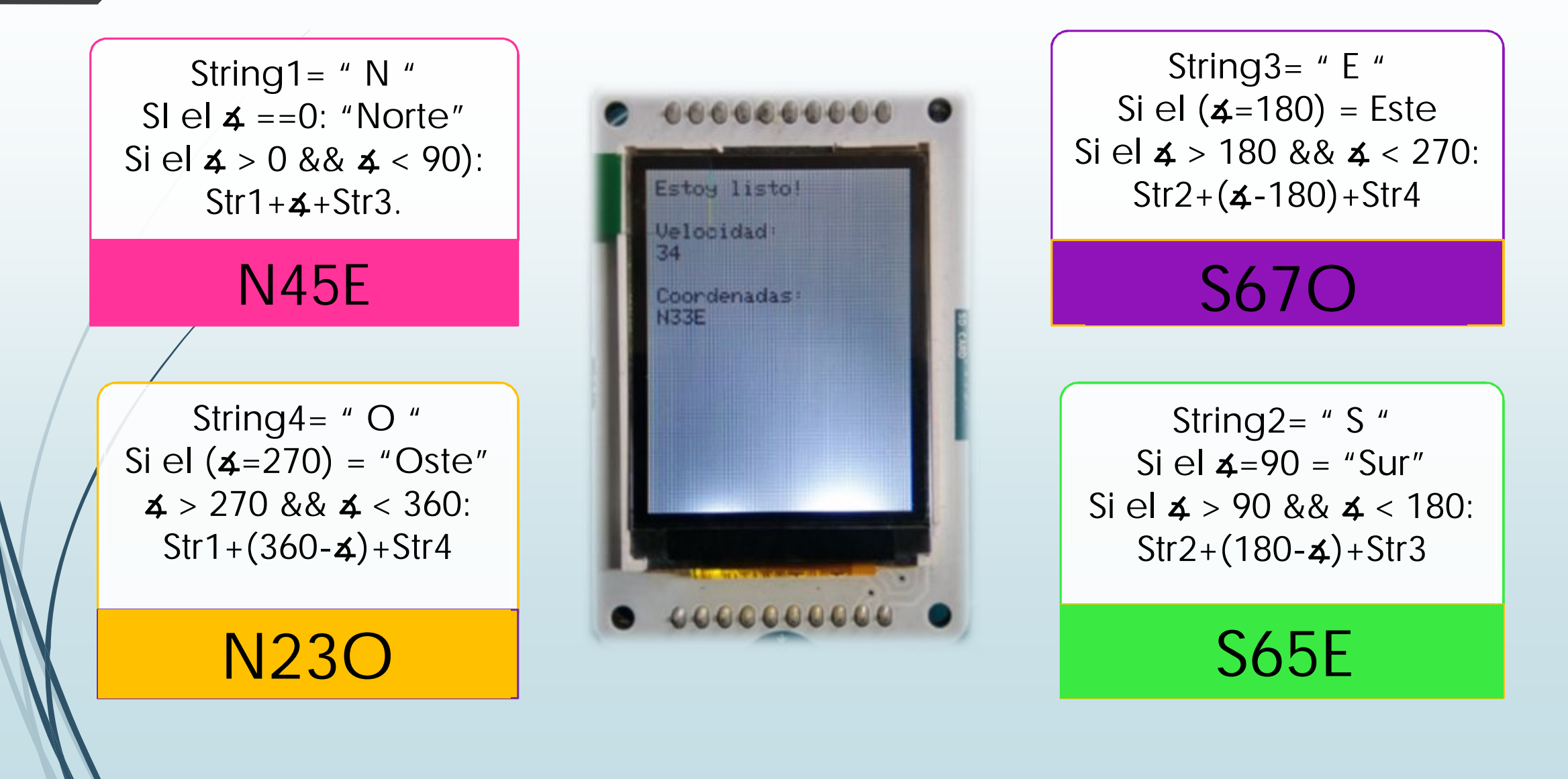

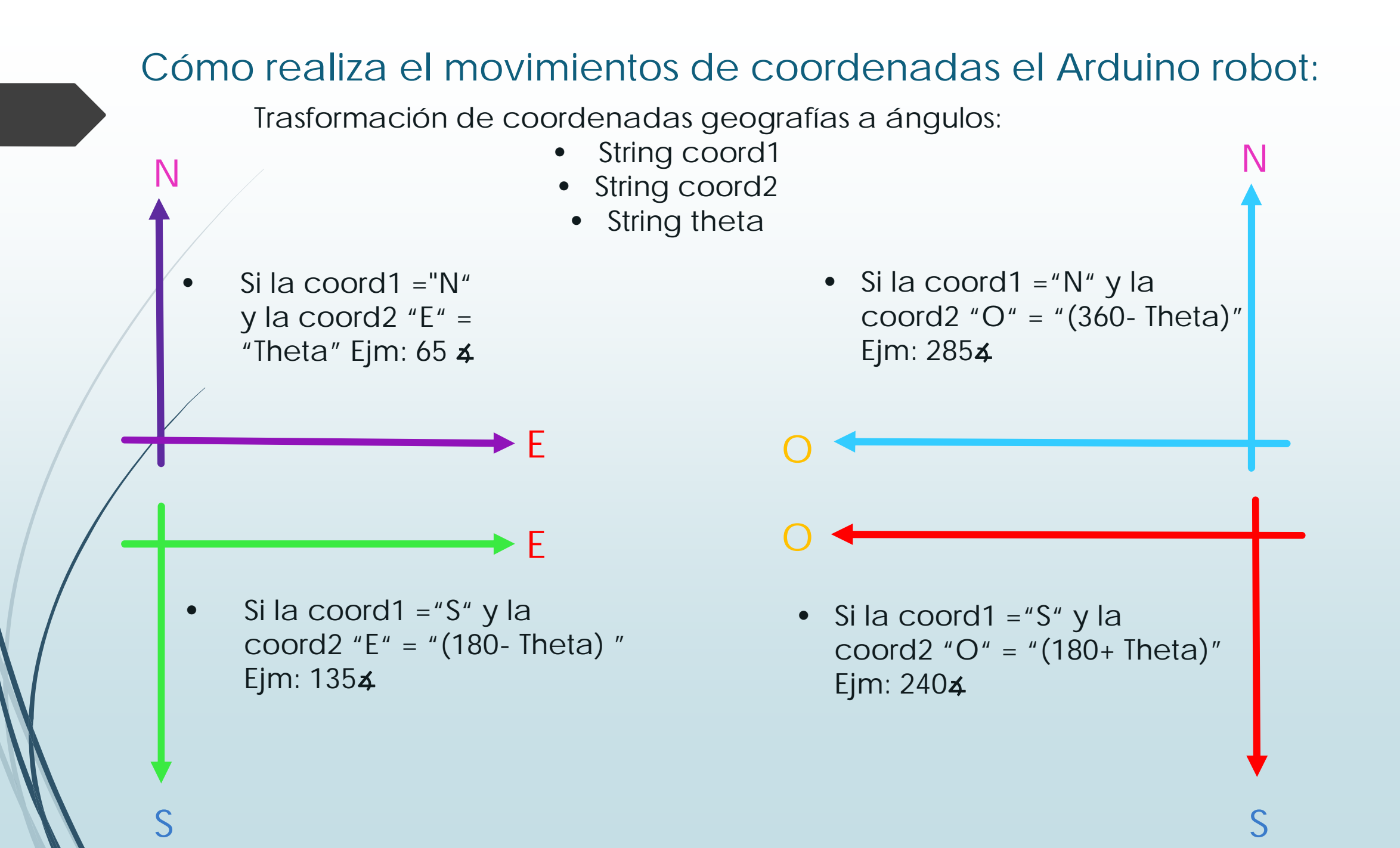

#### **Funciones del Arduino**

- Position: el Arduino robot gira en función de la variable theta.
- Robot.motorsWrite: activan los motores durante el tiempo ingresado.
- Robot.motors.Stop: Se paran los motores
- Se imprime el mensaje de "HECHO!"
- El parlante dará 2 pitazos.

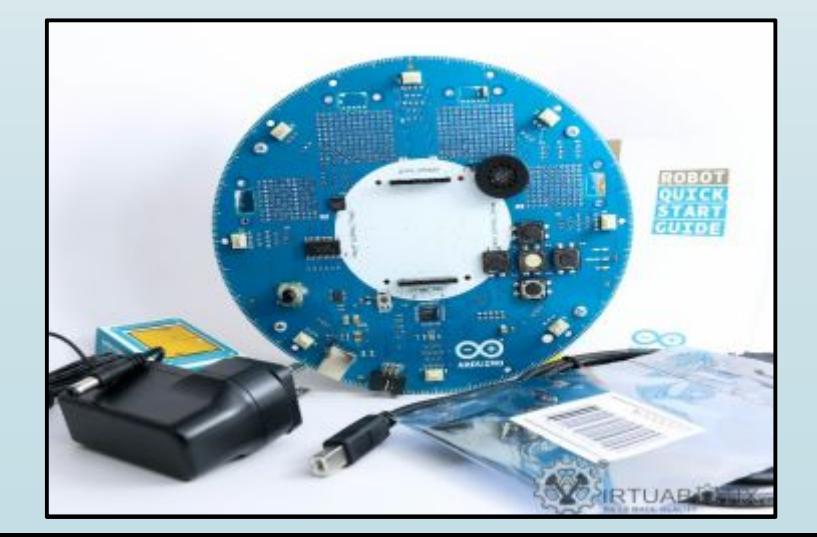

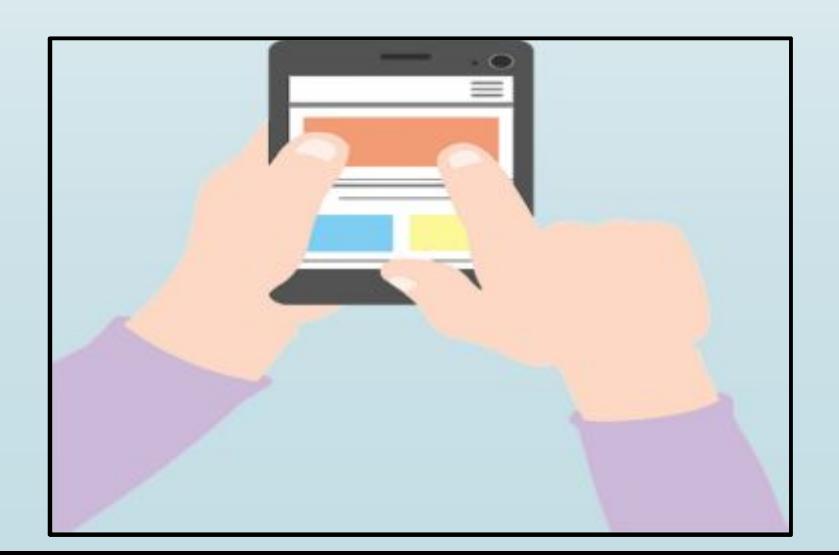

## **Análisisderesultados**

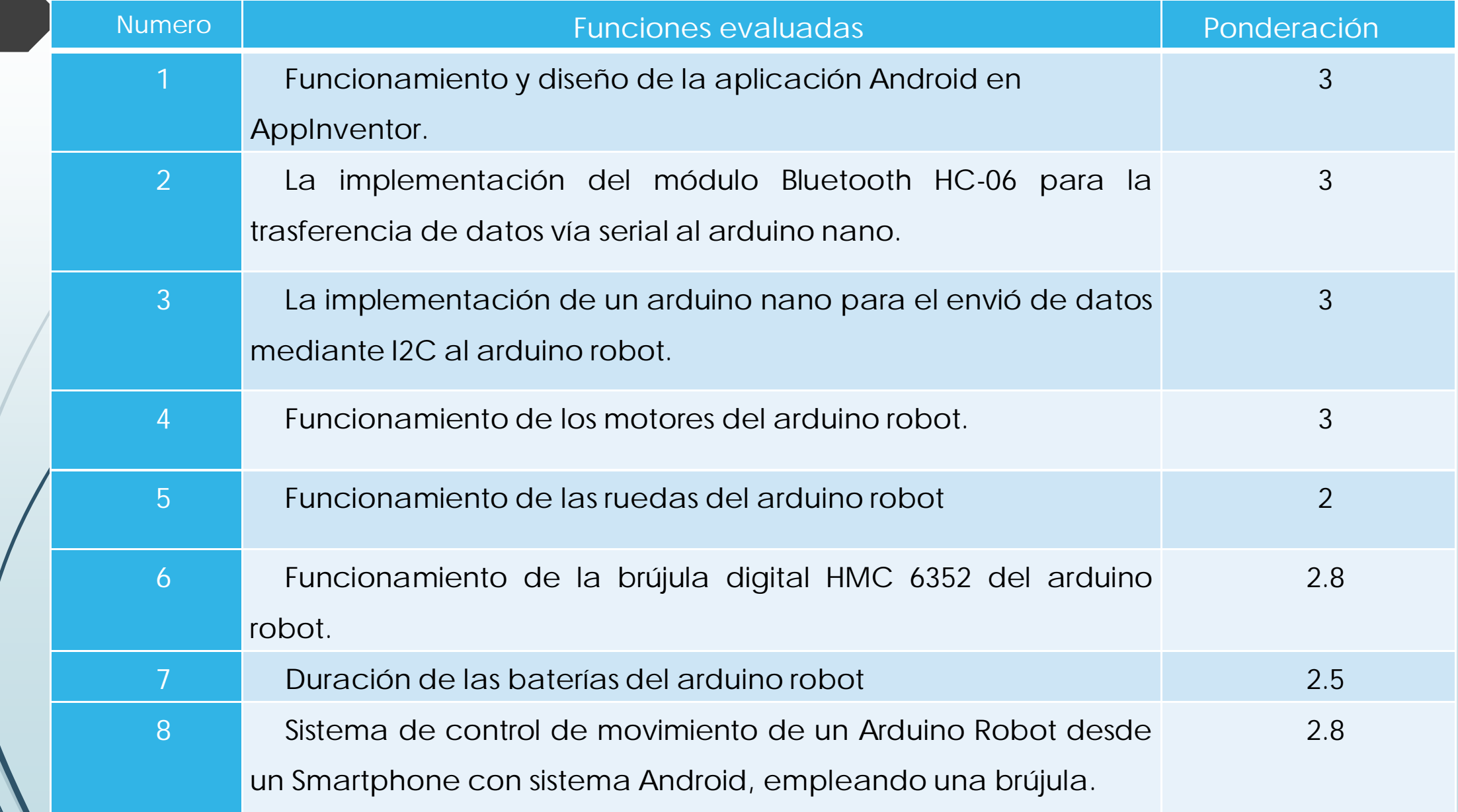

## **CONCLUSIONES**

- El objetivo general se logró, debido que la implementación de un control de movimiento de un Arduino Robot empleando una brújula digital, permitió el estudio de un módulo Bluetooth, un Arduino Nano y el diseño de una aplicación Android.
- $\blacktriangleright$  El Arduino Robot no admitió la comunicación serial del módulo Bluetooth; por tal razón, fue necesario usar uno de sus puertos de comunicación I2C, empleando un Arduino Nano.
- $\blacktriangleright$  El Arduino Robot posterior a la ejecución de los movimientos, está sujeto a un margen de error en su posicion final, que dependerá de sus llantas, campo electromagnético y condiciones climáticas del lugar.
- $\blacksquare$  El proyecto permitió poner en práctica todos los conocimientos adquiridos en el trascurso de la carrera como: electrónica, sistemas digitales, microcontroladores, programación, redes y telecomunicaciones.

## **Recomendaciones**

- ´ Considerar el estudio de la comunicación, funcionamiento y compactibilidad de los sensores antes de ser usados en el Arduino Robot.
- $\blacksquare$  Continuar con las investigaciones referentes al tema para el desarrollo de nuevas y diversas aplicaciones con el Arduino Robot.
- ´ Implementar un nuevo sistema de alimentación para el Arduino Robot, ya que sus baterías no brindan un buen tiempo de funcionamiento.
- ´ Aplicar los voltajes adecuados para cada uno de los dispositivos asegurando la fiabilidad y vida útil de los mismos.

# Gracias

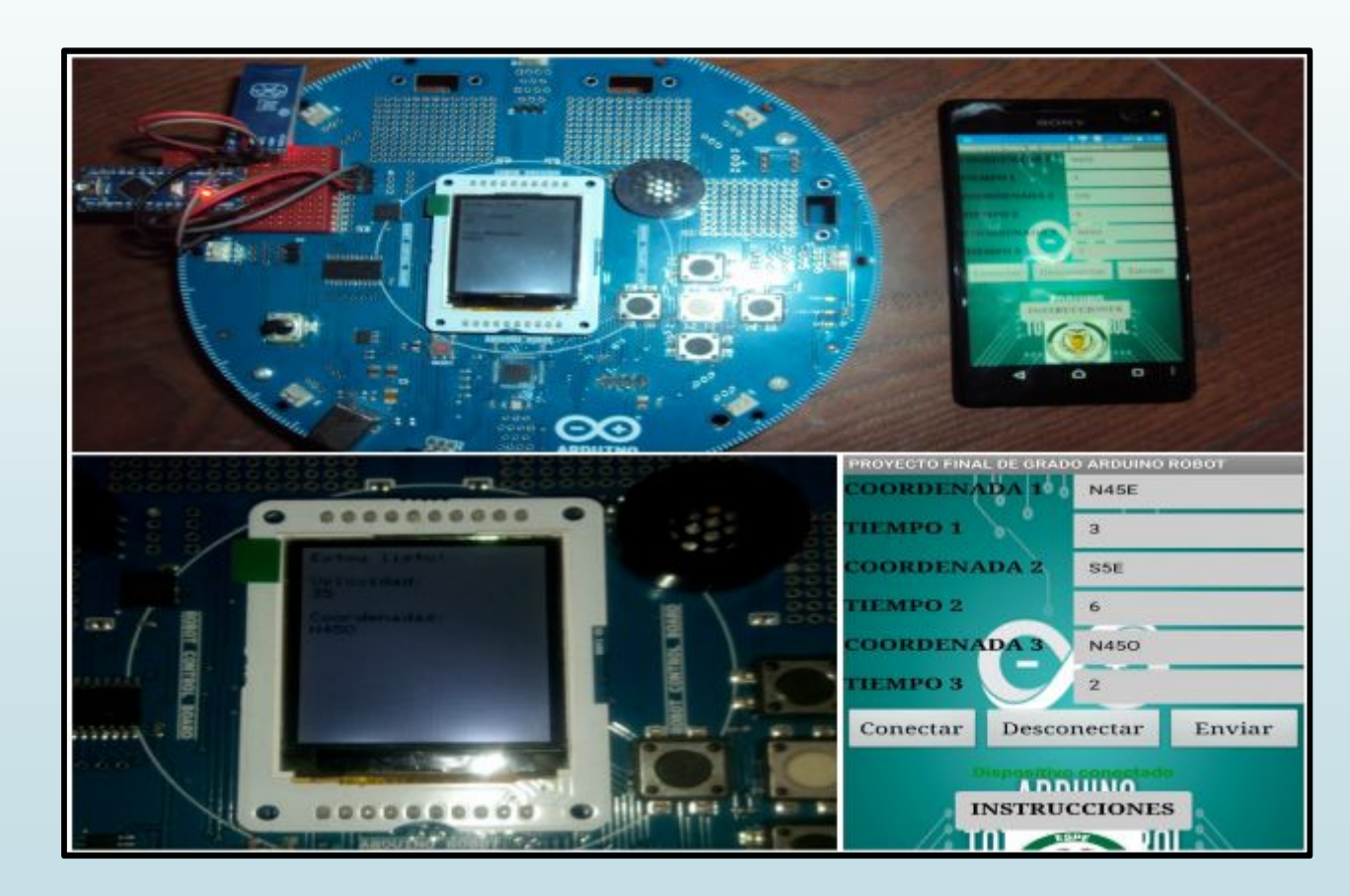